## **Summary charts**

To generate charts for forecast values, click **Summary charts**, charts are displayed as shown in the below example:

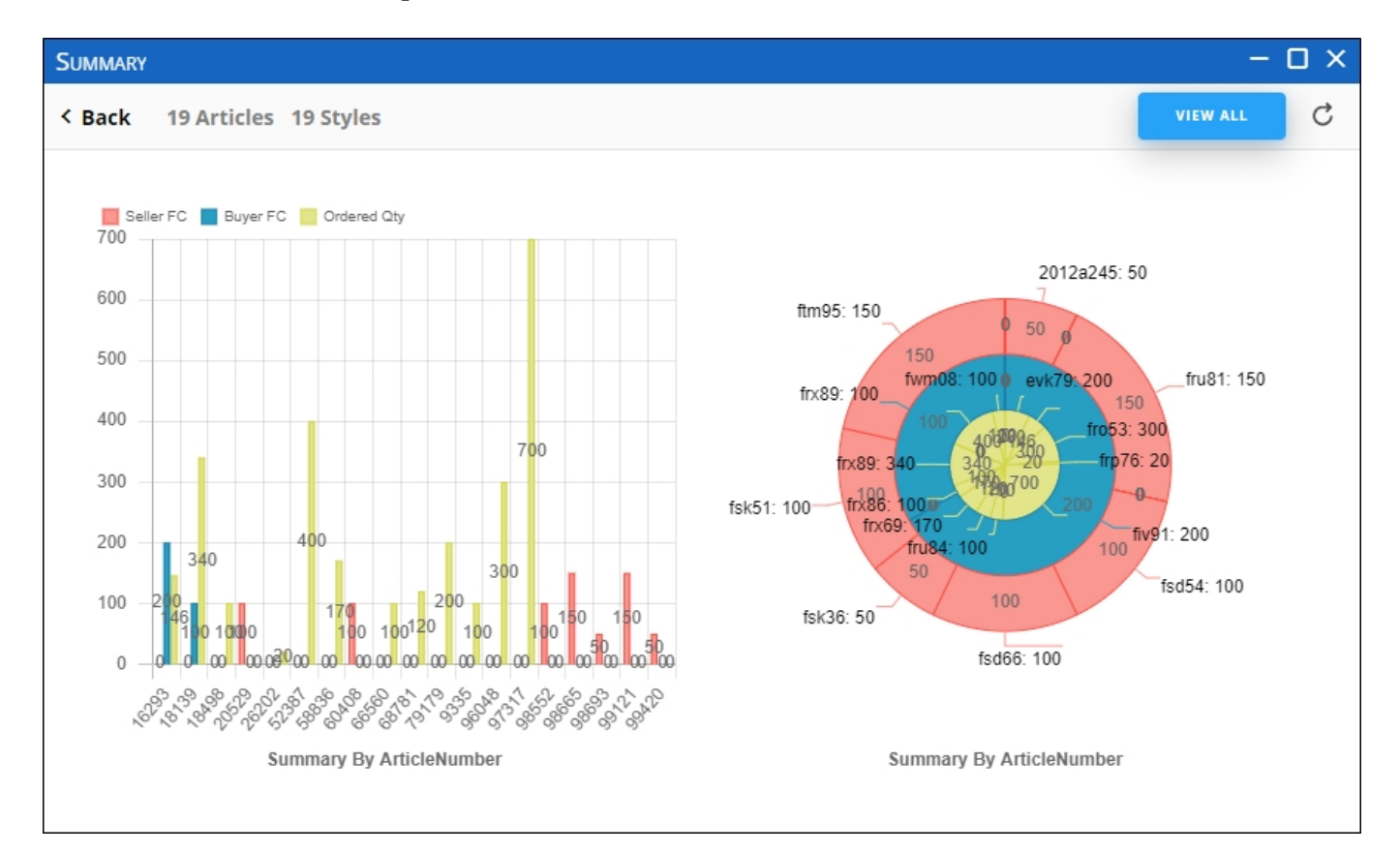

These charts compare the seller forecasts, buyer forecasts and ordered quantities. Articles for each sections can be viewed by clicking the chart section, or clicking **View All** to display all articles.